# Livrable

# GUERY Benjamin, MAUREL Jean, BENSOUDA Reda, YAHYAOUI Ayman et GOHIER Ambre

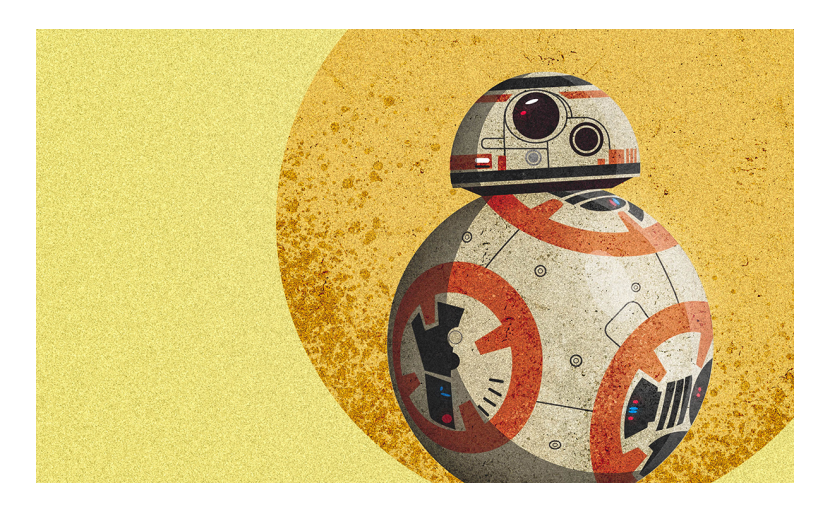

# Sommaire

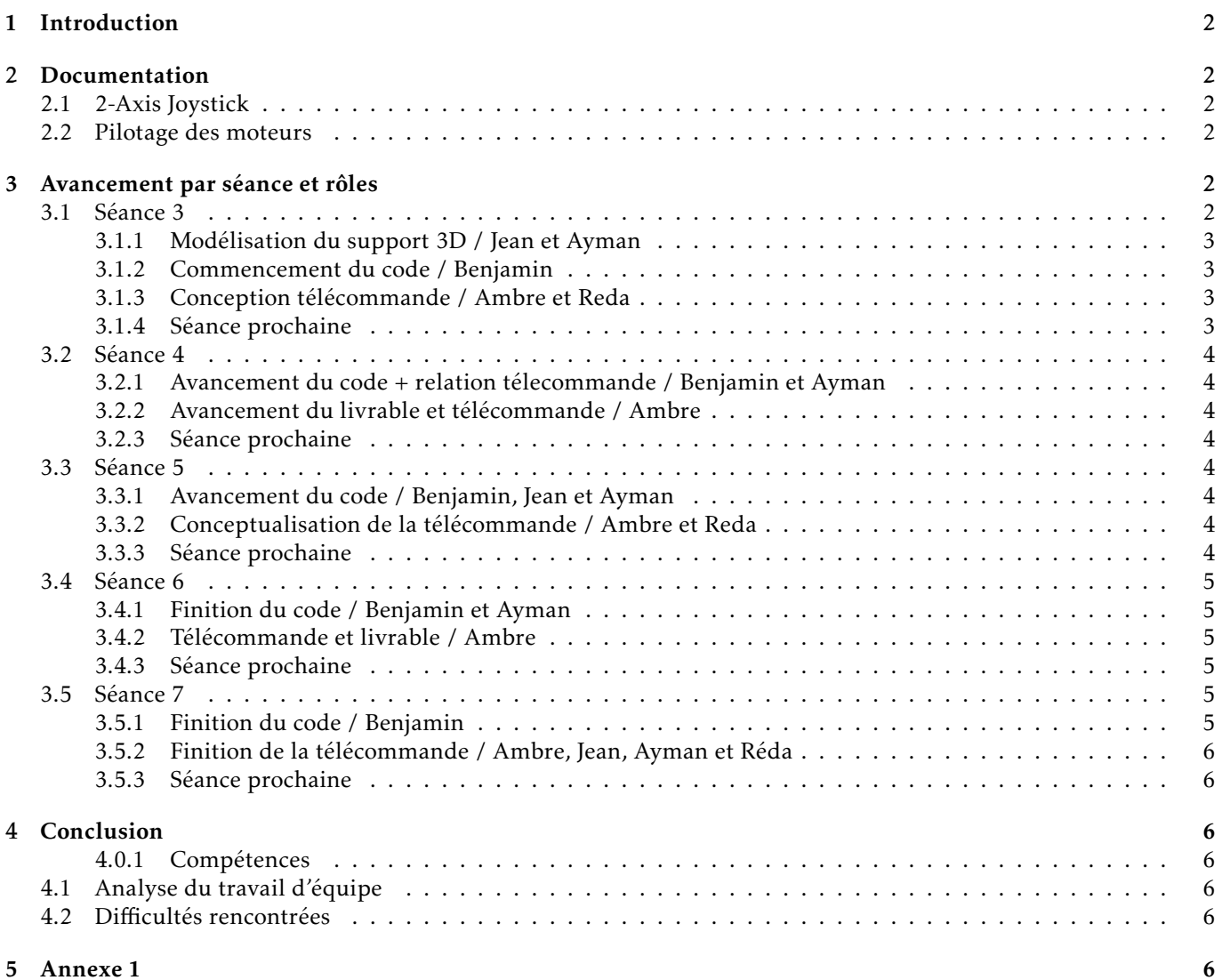

# <span id="page-1-0"></span>1 Introduction

Dans le monde industriel, le port d'une charge lourdes d'un étage à un autre est assuré part un monte-charge piloté sur place par un humain. Cette charge, après avoir été descendue, doit être déplacée au sein même de l'usine ou l'entrepôt. En effet, ces espaces intérieurs peuvent parfois être très vastes, et il peut être essentiel de déplacer celleci en intérieur. Une solution à ce problème peut être l'utilisation d'un robot omnidirectionnel porteur de charge, pilotable à distance et avec diffusion en direct du flux vidéo.

# <span id="page-1-1"></span>2 Documentation

# <span id="page-1-2"></span>2.1 2-Axis Joystick

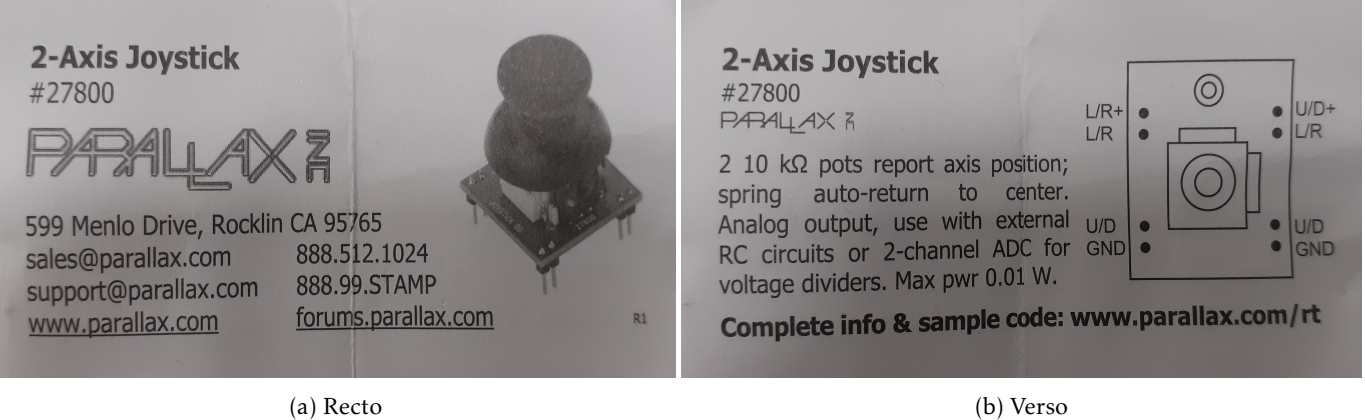

Figure 1 – Documentation fournis avec les joysticks

#### Recherches supplémentaires :

Desciption : https ://www.parallax.com/product/2-axis-joystick/

Cablage du Joystick :

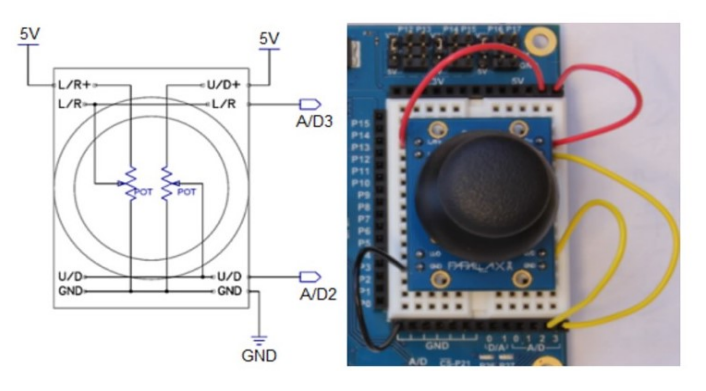

Figure 2 – https ://learn.parallax.com/support/reference/propeller-blocklyprop-block-reference/sensor/2-axisjoystick/joystick-wiring

## <span id="page-1-3"></span>2.2 Pilotage des moteurs

Voir l'Annexe 1

# <span id="page-1-4"></span>3 Avancement par séance et rôles

## <span id="page-1-5"></span>3.1 Séance 3

#### <span id="page-2-0"></span>3.1.1 Modélisation du support 3D / Jean et Ayman

Afin que le robot transporte une charge, nous avons décidé de fabriquer un support sous forme de plaque rectangulaire. Une première approche a été de créer une pièce en 3D grâce au logiciel Freecad, rapidement nous avons conclut que ce n'était pas la solution optimale compte tenu des temps d'impression élevés (4/5h). Nous avons donc opté pour une autre approche via le logiciel Inkscape qui nous a permis de réaliser une découpe laser. Une fois la découpe réalisée, nous avons fixé cette dernière sur le robot.

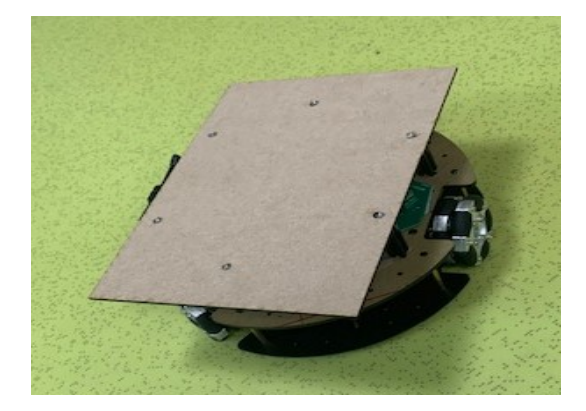

Figure 3 – Photo du support sur le robot

#### <span id="page-2-1"></span>3.1.2 Commencement du code / Benjamin

La seule documentation théorique qui était à disposition était en Allemand, j'ai donc recréé une fiche de théorie sur la vitesse de rotation des moteur adaptée pour déplacer le robot dans la bonne direction. Par ailleurs, j'ai commencé la programmation des cartes nucléos avec le module nRF24. Malheureusement, pour l'instant, la transmission entre les deux cartes nucléo ne s'effectue pas correctement, il faudra regler ce problème les prochaines séances.

Vous pouvez retrouver la documentation réalisée en Annexe 1.

#### <span id="page-2-2"></span>3.1.3 Conception télécommande / Ambre et Reda

Nous avons cablé les joysticks à l'aide d'un schéma trouvé sur internet (voir 2.1) sur deux plaques pour former la télécommande. Nous avons évoqué l'idée de conceptualiser la télécommande. Cest à dire, créer à l'aide d'un logiciel de modélisation ou autre, un support pour rendre la manette plus magniable et plus jolie.

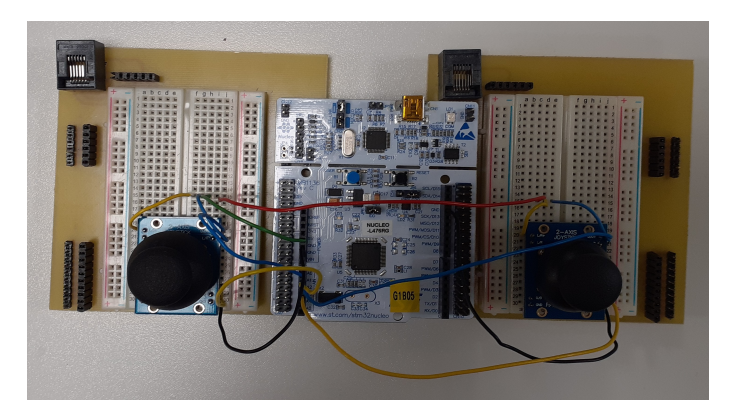

Figure 4 – Photo de la télécommande sans son support

Nous avons estimé que la portée de la caméra est de 20 m en se déplaçant dans l'école. Nous avons également créé et mis en page ce livrable.

#### <span id="page-2-3"></span>3.1.4 Séance prochaine

Finission du code et commencement de la maquette pour la télécommande.

## <span id="page-3-0"></span>3.2 Séance 4

#### <span id="page-3-1"></span>3.2.1 Avancement du code + relation télecommande / Benjamin et Ayman

Afin d'écrire le code, nous avions besoin des informations transmises par les joysticks. Pour cela, nous avons récupérer les info sur TeraTerm et avons pu déterminer quelle direction correspond à quelle broche.

- A0 : Xdirection(0 : gauche, 255 : Droite)
- A1 : Ydirection(0 : Bas, 255 : Haut)
- A2 : Xcamera(0 : gauche, 255 : Droite)
- A3 : Ycamera(0 : Bas, 255 : Haut)

#### <span id="page-3-2"></span>3.2.2 Avancement du livrable et télécommande / Ambre

Première partie du cours : début du diaporama et mise en page du livrable.

Deuxième partie du cours : commencement de la conceptualisation de la boîte pour la télécommande avec le logiciel Inkscape.

#### <span id="page-3-3"></span>3.2.3 Séance prochaine

Finir la conceptualisation de la télécommande. Trouver les problèmes sur le code.

#### <span id="page-3-4"></span>3.3 Séance 5

#### <span id="page-3-5"></span>3.3.1 Avancement du code / Benjamin, Jean et Ayman

Durant cette séance, nous avons réussi à établir le lien entre la télécommande et le robot. Maintenant, la télécommande est finie d'être programmée pour envoyer les informations requises.

De plus, nous avons commencé à faire déplacer le robot dans l'espace en fonction des données définies par la télécommande. Seulement nous nous sommes heurtés au problème d'une mauvaise direction du robot suivant les instructions. Cela vient du fait que sur la théorie établie précédemment en scéance 3 n'était adaptée que pour un axe de direction suivant la roue du moteur 1. Or pour nous, l'avant du robot est dans la direction opposée. Il faudra donc tenter de résoudre ce problème durant les prochaines scéances.

#### <span id="page-3-6"></span>3.3.2 Conceptualisation de la télécommande / Ambre et Reda

Nous avons créé une boîte avec la même machine découpe laser et le même logiciel Inkscape utilisé pour le support. Dans le logiciel Inkscape, une fonctionnalité permet directement de créer une boîte. Il suffit alors de "coller" les bords qui s'emboîtent bien correctement.

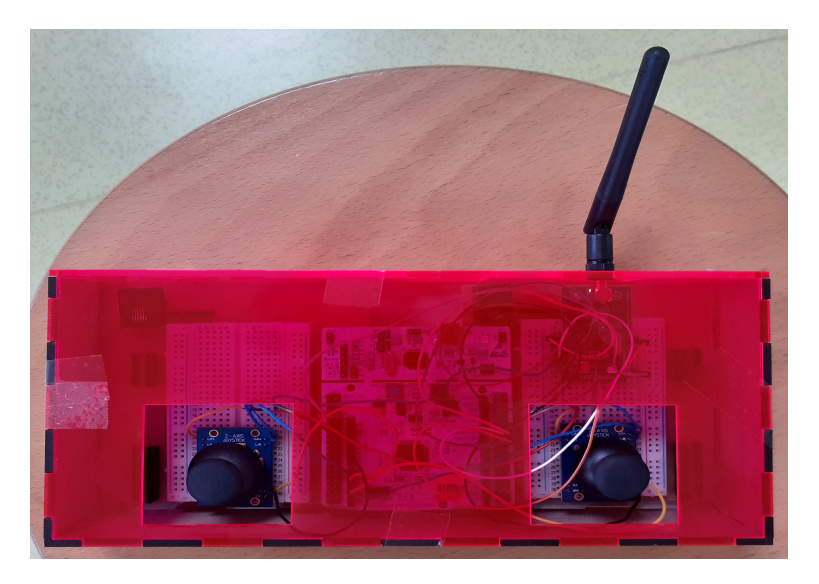

Figure 5 – Photo de la télécommande vu de haut

#### <span id="page-3-7"></span>3.3.3 Séance prochaine

Objectif :

- enlever le cable reliant le robot et l'ordinateur.
- Finir de bien fixer la télécommande.

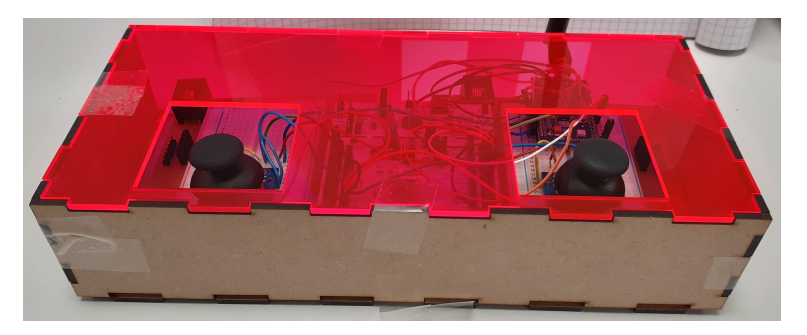

Figure 6 – Photo de la télécommande vu de côté

## <span id="page-4-0"></span>3.4 Séance 6

### <span id="page-4-1"></span>3.4.1 Finition du code / Benjamin et Ayman

Durant cette scéance, nous avons réussis à résoudre tous les problèmes de directions. Nous avons modifié la théorie en annexe pour s'adapter à notre cas et résoudre des problèmes de broches. De plus, nous avons ajouté une rotation sur lui-même du robot pour la caméra. Ainsi, les directions sont exactement pilotées comme voulues.

Pour finir, nous avons réglé la carte nucléo de façon à ce que le robot n'ai plus besoin d'être relié à l'ordinateur. Il fonctionne à distance avec les instructions de la télécommande.

#### <span id="page-4-2"></span>3.4.2 Télécommande et livrable / Ambre

A l'aide d'une petite scie électrique j'ai découpé des petits morceaux de bois pour que la télécommande rentre parfaitement dans la boîte et ne bouge plus.

Le diaporama et le livrable ont aussi été avancés.

#### <span id="page-4-3"></span>3.4.3 Séance prochaine

- Finition télécommande
- Amélioration du livrable et du diaporama (si possible finir)

### <span id="page-4-4"></span>3.5 Séance 7

#### <span id="page-4-5"></span>3.5.1 Finition du code / Benjamin

Dans cette dernière séance, le code a été finalisé; le bouton marche/arrêt fonctionne en plus de tous les progrès des séances précédentes. De plus, nous avons reglé un proplème de direction puisque le robot tournait légerement à gauche et nous avons placé un contre poids pour empêcher ce problème. Finalement, nous avons effectué un test caméra à une distance de 10 m. Heureusement, tout fonctionne!

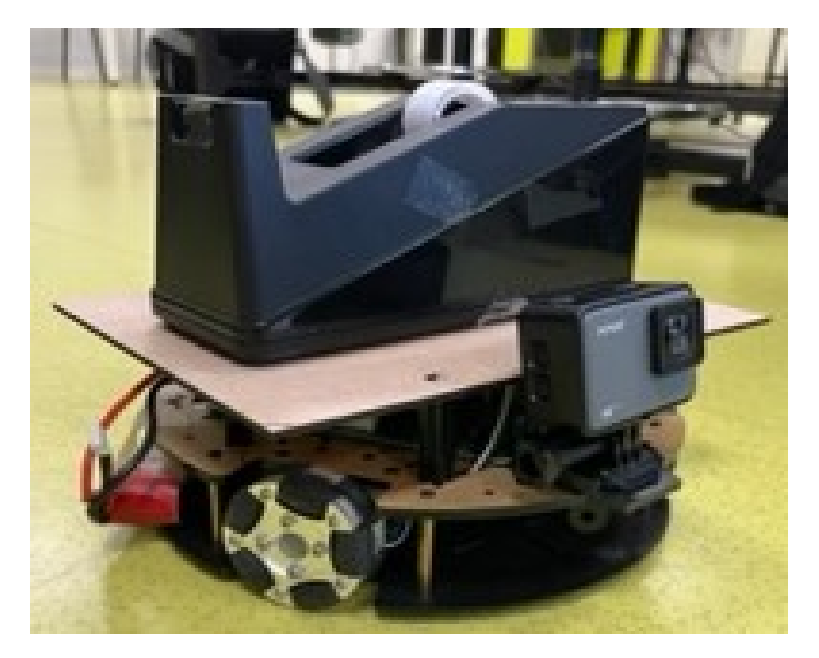

Figure 7 – Photo du robot finale avec un poids

#### <span id="page-5-0"></span>3.5.2 Finition de la télécommande / Ambre, Jean, Ayman et Réda

Assemblage des différentes parties de la télécommande avec un pistolet à colle.

Ajout d'un bouton-poussoir sur la télécommande pour allumer ou éteindre le robot. Soudure effectué pour rendre solidaires les fils de connexion au bouton-poussoir.

#### <span id="page-5-1"></span>3.5.3 Séance prochaine

Présentation du projet.

# <span id="page-5-2"></span>4 Conclusion

Voici ce que ce projet nous a apporté :

#### <span id="page-5-3"></span>4.0.1 Compétences

- Modélisation 3D (utilisation du logiciel Inkscape)
- Découpe laser
- Soudure
- Codage sous MBED (communication à distance avec le module nRF24L01 + tests avec interface Tera Term)
- Gestion d'équipe
- Découpe à la scie électrique
- Prise en main et calibrage d'une caméra WIFI

### <span id="page-5-4"></span>4.1 Analyse du travail d'équipe

- Répartition des rôles en fonction de nos compétences
- Bonne organisation (fini dans les temps)

## <span id="page-5-5"></span>4.2 Difficultés rencontrées

- Plus ou moins de présence selon les membres du groupe.
- Difficultés rencontrées sur le code et sur la lecture du document de cours.

# <span id="page-5-6"></span>5 Annexe 1

#### Principe de foncionnement

Les roues du robot omnidirectionnel ne peuvent contribuer au mouvement de la plateforme que dans leur sens de rotation principal grâce aux moteurs à courant continu. Mais grâce aux roulées passives des roues, elles peuvent également rouler dans d'autres directions sans bloquer le robot. Les composantes du mouvement des différentes roues peuvent donc se superposer et déterminent ainsi la direcion et la vitesse du mouvement global.

Dans l'illustration ci-dessus, la vitesse souhaitée de la plateforme est représentée par le vecteur au centre de la plateforme (flèche noire). Il a les composantes *ν<sup>x</sup>* (bleu clair) et *ν<sup>y</sup>* (jaune), qui sont les deux valeurs d'entrée pour le calcul des trois vitesses du moteur *ν*<sub>1</sub>, *ν*<sub>2</sub> et *ν*<sub>3</sub>. Comme la plateforme est construite de manière rigide, tous les points sur la plateforme se déplacent de la même manière, y compris bien sûr le centre des roues (rectangles gris foncé). Pour plus de clarté, le vecteur de vitesse de la plate-forme est dessiné en vert pour les roues.

On peut attribuer à chaque roue son propre système de coordonnées (axes gris clair) de manière à ce que la roue tourne toujours autour de son axe y, c'est-à-dire qu'elle génère une composante de mouvement dans la direcion de l'axe x. Pour le calcul des vitesses des moteurs, la quesion est de savoir quelle est la composante x du vecteur vitesse (vert) dans le système de coordonnées de chaque roue.

Comme le montre la figure, le système de coordonnées de la roue 1 est décalé par rapport au système de coordonnées de l'ensemble de la plate-forme, mais il n'est pas en rotation. La roue 1 ne peut contribuer au mouvement de la plateforme que dans la direcion x. Comme celle-ci coïncide avec la direction x du système de coordonnées de la roue 1, la contribution  $v_x$  correspond directement à  $v_1 : v_1 = v_x$ 

Comme les roues sont disposées de manière circulaire à 120° l'une de l'autre, les systèmes de coordonnées de la roue 2 et de la roue 3 peuvent être amenés à coïncider avec celui de la roue 1 par une rotation de -120 et +120° respectivement (paroie inférieure de la figure). On constate ainsi que les vecteurs représentant la vitesse de la plateforme (en vert) pour les roues 2 et 3 sont issus du vecteur de la roue 1 par une rotation de +120 et -120°. Il faut donc

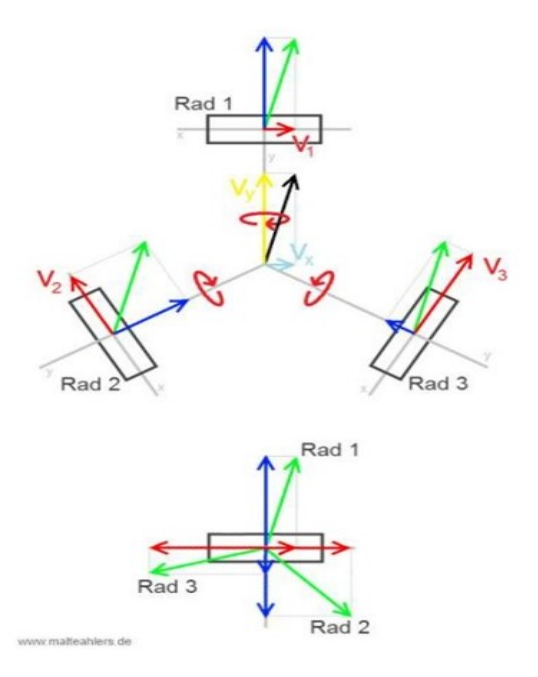

Figure 8 – Schéma illustrant les moteurs

reproduire cette rotation par le calcul pour déterminer les composantes recherchées *ν*<sub>2</sub> et *ν*<sub>3</sub>. Les formules pour une rotation d'un vecteur avec les composantes x et y d'un angle *θ* autour de l'origine d'un système de coordonnées sont les suivantes :

$$
x' = x \cos(\theta) - y \sin(\theta)
$$
  

$$
y' = x \sin(\theta) + y \cos(\theta)
$$

Mais comme la roue ne peut effectivement tourner que dans la dimension x, seul le calcul de la composante x est nécessaire ici, on n'utilise donc que la première des formules qui viennent d'être citées et on insère *ν<sup>x</sup>* pour x et *ν<sup>y</sup>* pour y. Les vitesses de moteur en question sont alors :

$$
\nu_2 = \nu_x \cos(-120^\circ) - \nu_y \sin(-120^\circ)
$$
  

$$
\nu_3 = \nu_x \cos(120^\circ) - \nu_y \sin(120^\circ)
$$

Enfin, dans notre cas, l'avant du robot se trouve à l'arrière de cette théorie, il suffit donc d'ajouter une rotation de 180° de la même manière que précédemment afin de trouver les vraies valeurs des vitesses.

$$
\nu_1 = \nu_x \cos(180^\circ) - \nu_y \sin(180^\circ)
$$
  
\n
$$
\nu_2 = \nu_x \cos(-120^\circ + 180^\circ) - \nu_y \sin(-120^\circ + 180^\circ)
$$
  
\n
$$
\nu_3 = \nu_x \cos(-120^\circ + 180^\circ) - \nu_y \sin(-120^\circ + 180^\circ)
$$

Soit donc :

$$
v_1 = -v_x
$$
  

$$
v_2 = v_x/2 - \sqrt{3} \times v_y/2
$$
  

$$
v_3 = v_x/2 + \sqrt{3} \times v_y/2
$$